# **Instructions to applicants**

- **O** Please see the **Advertisement for Degree Programs 2024/25** before you apply for the Degree programs.
- You can apply online from the Ocean University website('https://ocu.ac.lk') via the online application link supplied at the **Homepage.**
- **O** Be [sure to upload a](http://www.ocu.ac.lk/) copy of the relevant qualification certificates, receipt of payment of the application processing fee of  $\text{Rs}.1500/ =$  (which may be obtained from any People's Bank branch by paying to the credit of the "Vice Chancellor, Ocean University of Sri Lanka, Account Number 214100163629909 at Peoples bank Mutwal branch'').
- If you have any clarifications contact **via messages, Assistant Registrar through WhatsApp to the 0711730540** or email to [dilantha.perera@ocu.ac.lk](mailto:dilantha.perera@ocu.ac.lk) or **ICT Instructor through WhatsApp 0711901970** or email to [tharinduw@ocu.ac.lk](mailto:tharinduw@ocu.ac.lk)
- Application Extended Closing date is **31/07/2024.**
- **After filling in your application form, keep a softcopy or a printed copy with you which**

**must be necessary when you attend the interview. Please do not send the applications(Hard copies) via registered post.**

#### **Application procedure for new applicants,**

- Follow the web link to fill in your details and after you complete, check twice before pressing the submit button.
- **You must upload your payment slip before submitting the application**, otherwise you won't be able to submit the application. If you are applying more than one degree program, you have to obtain payment slips (Rs. 1500) per each application and upload with each submission.
- You must write down and keep your username and password before leaving to the next page.
- **O** Then the Login page appears for you to login to the applicant's account
- **O** Login to the account using your username & password.
- Then upload the scanned soft copies of your educational documents using the **'Upload My Documents'** link at the left of the page (you need to prepare scanned soft copies (**with the size of Maximum 2MB**) of your Educational certificates, Birth certificate, NIC Copy, etc. before this stage) and you can edit your previously Uploaded scanned copy of your Payment slips (**with the size of Maximum 2MB**) through this.
- Please don't use to the upload your paymentslip using the *"uploading my payment slips"* link( This is only for the Registration payment slip upload).

You can edit/change and update the details of your account using the link ' **My Details**

# **Add/Edit'.**

- **O** Please notice the closing date for applications and make sure to submit your applications before that.
- **O** Please note that you are requested to keep the printed Application and Payment Receipt along with you as for evidence of required payment (copy of the paying in voucher, if paid to bank) to present in future official purposes.

### Step 01: Fill the application form

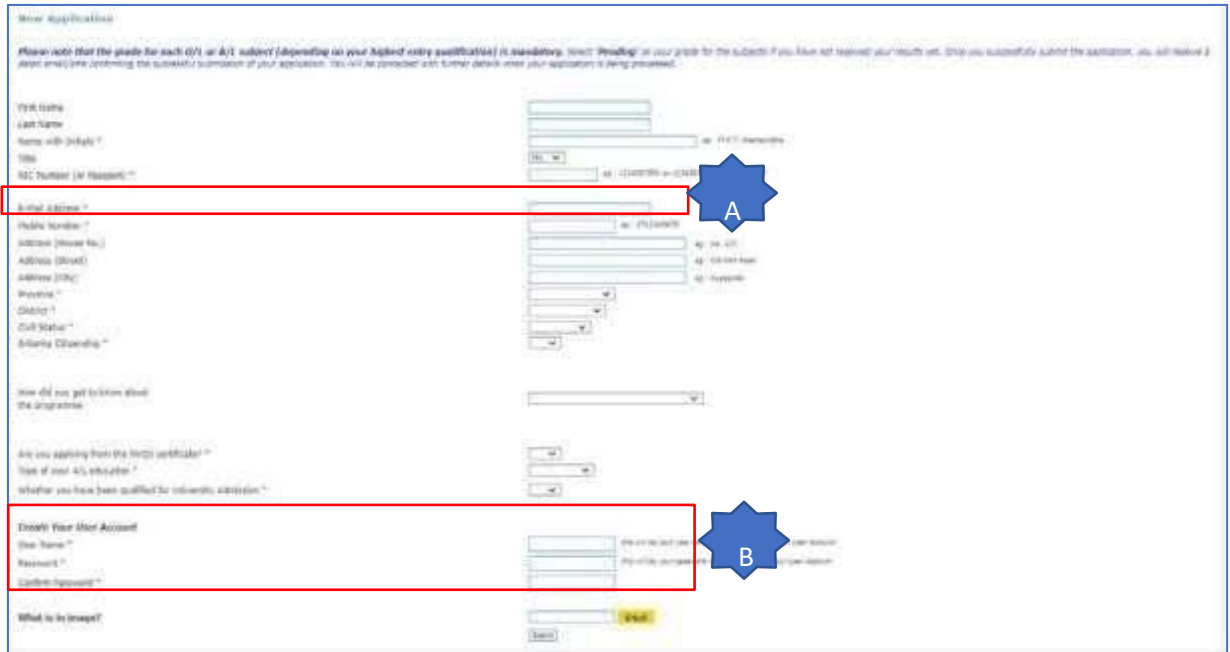

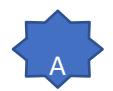

#### Make sure this is an email address that you have access to

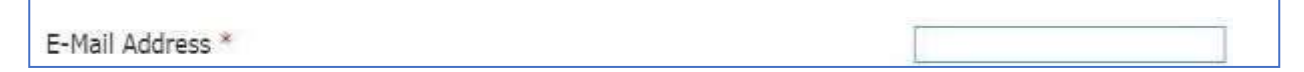

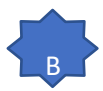

For the username you can put as your first name and Initial from the last name

Example: Applicant name – Asanka Perera

Username: AsankaP or AsankaPE

For the password you can put as anything that you can remember easily.

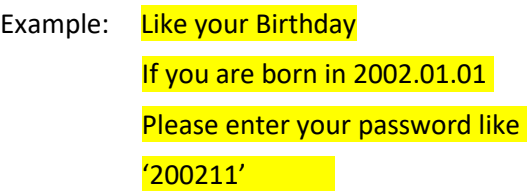

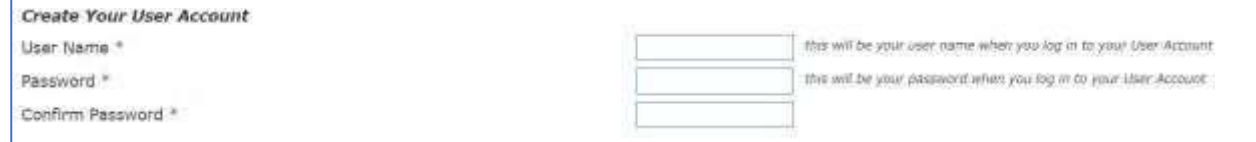

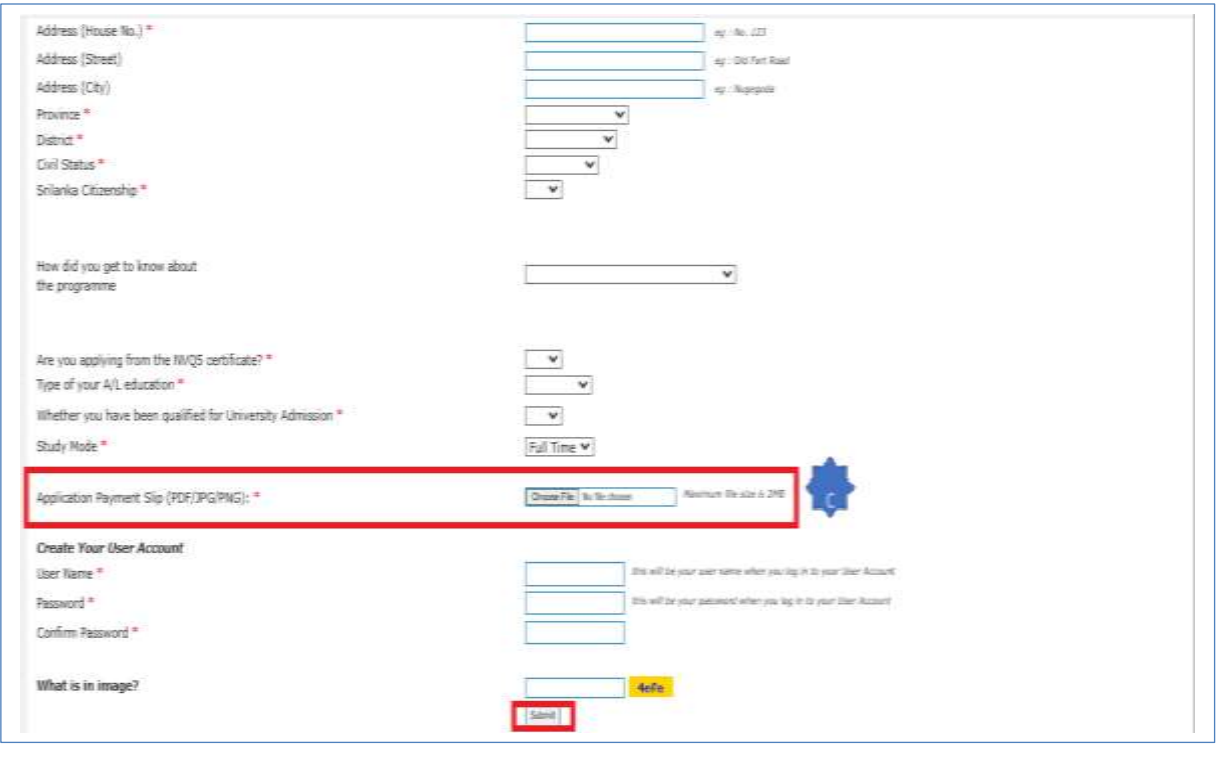

You must upload your payment slip before submitting the application, otherwise you won't be able to submit the application.

Once you complete the application you can submit the application using the **Submit** button.

Step 02: Login to your account and Complete the application

<https://emis.ocu.ac.lk/app/applicationlogin.php>

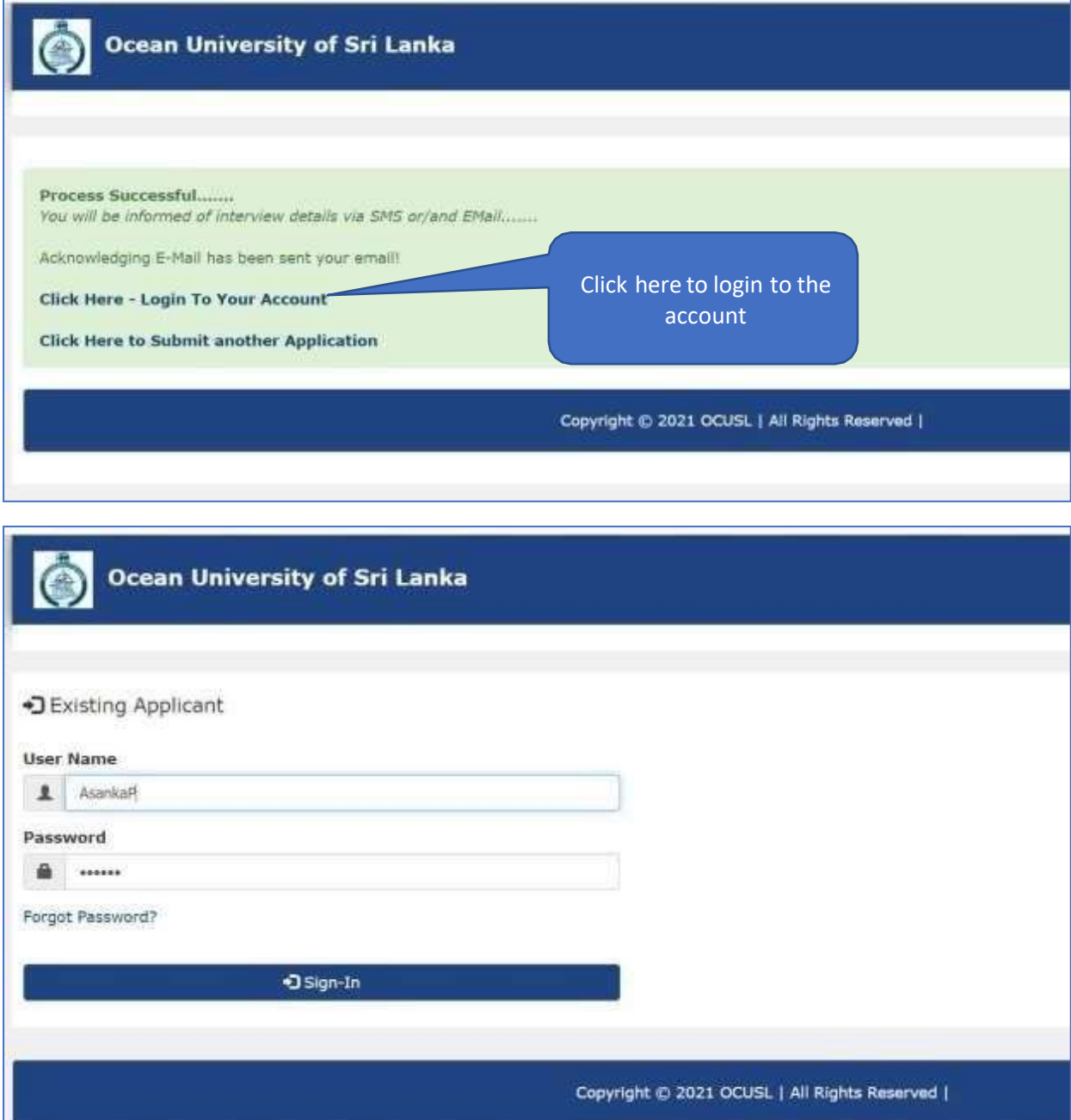

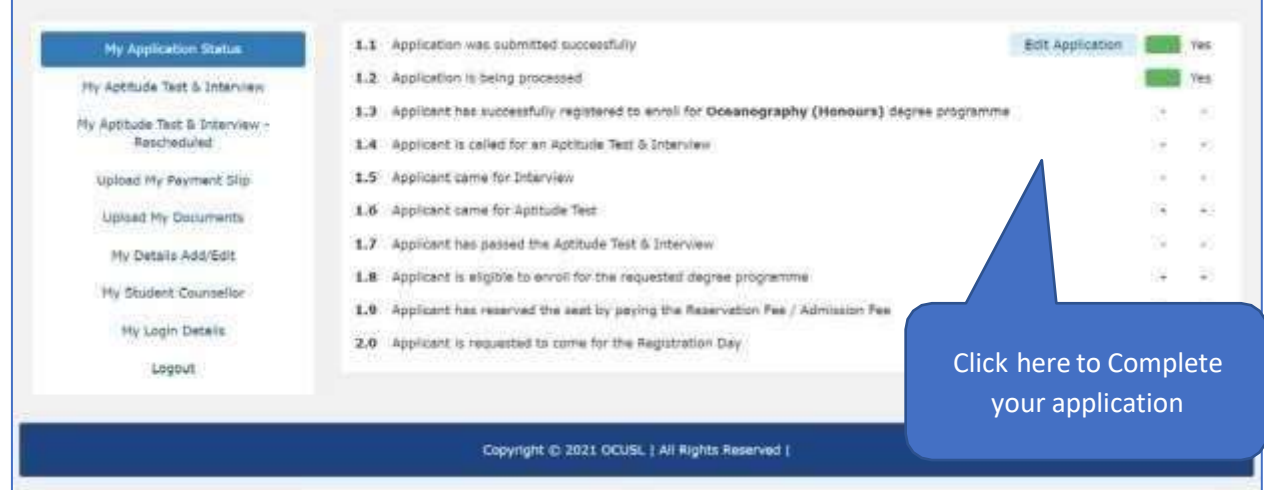

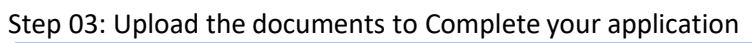

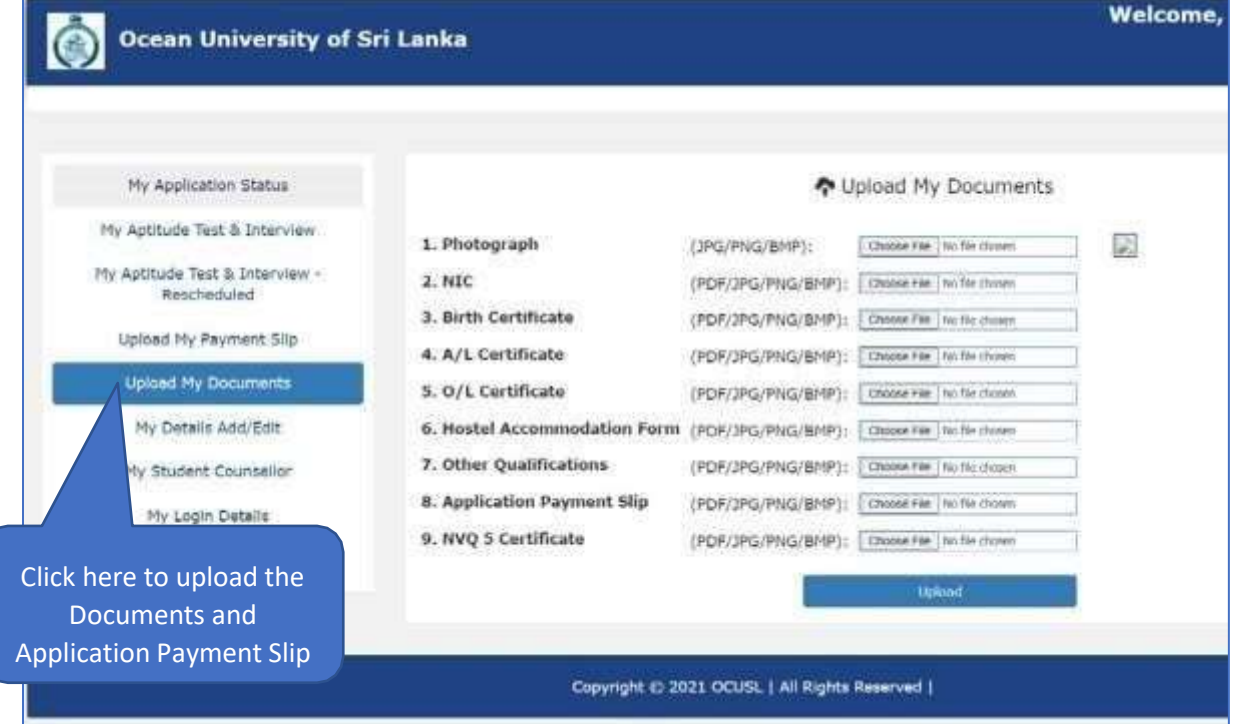

## If you forgot your password

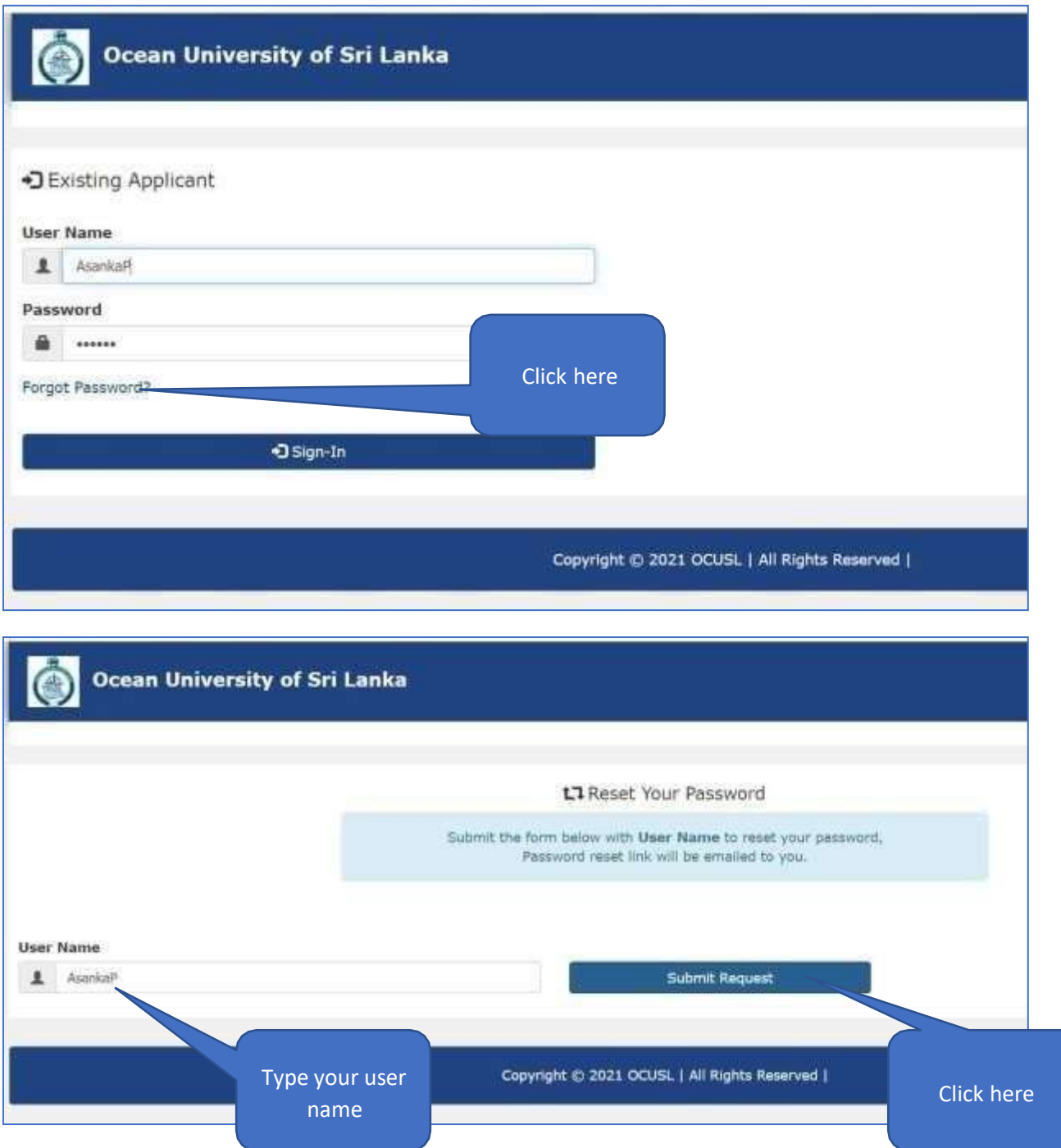